# 天津医科大学查收查引系统使用说明

1. 用户注册 登录网址: https://product.zkcy.net.cn/kycgfwptweb/login/edu\_tmu 进 行注册,注册界面见下图

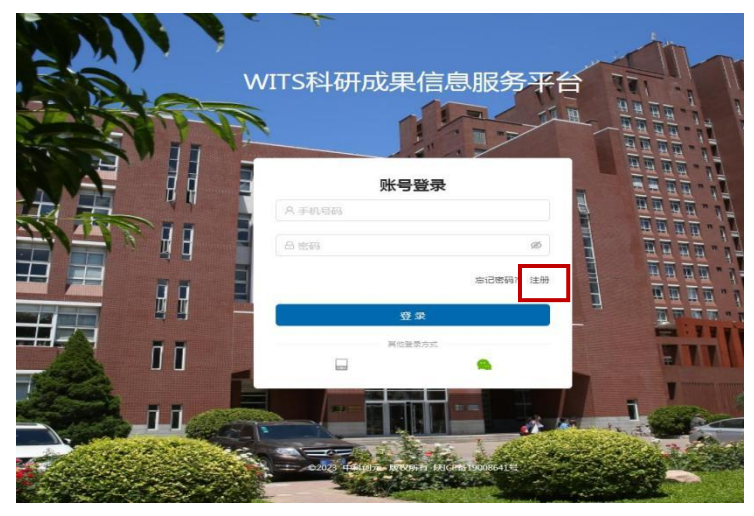

# **2.**系统使用

(1)账号登录

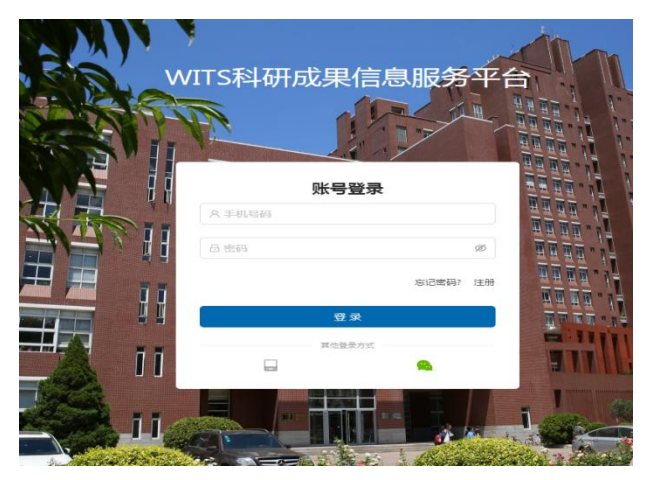

(2)用户委托

1)新建报告;

界面一

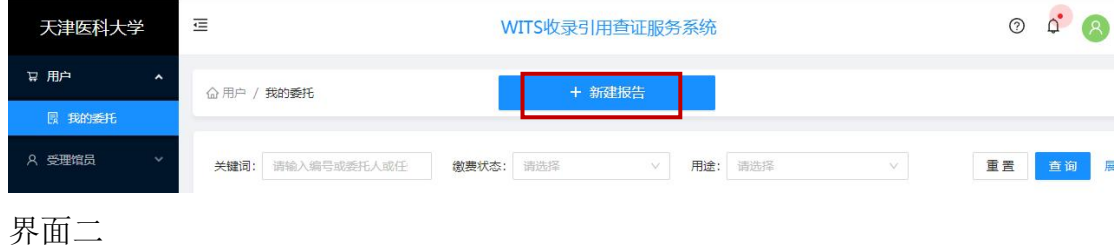

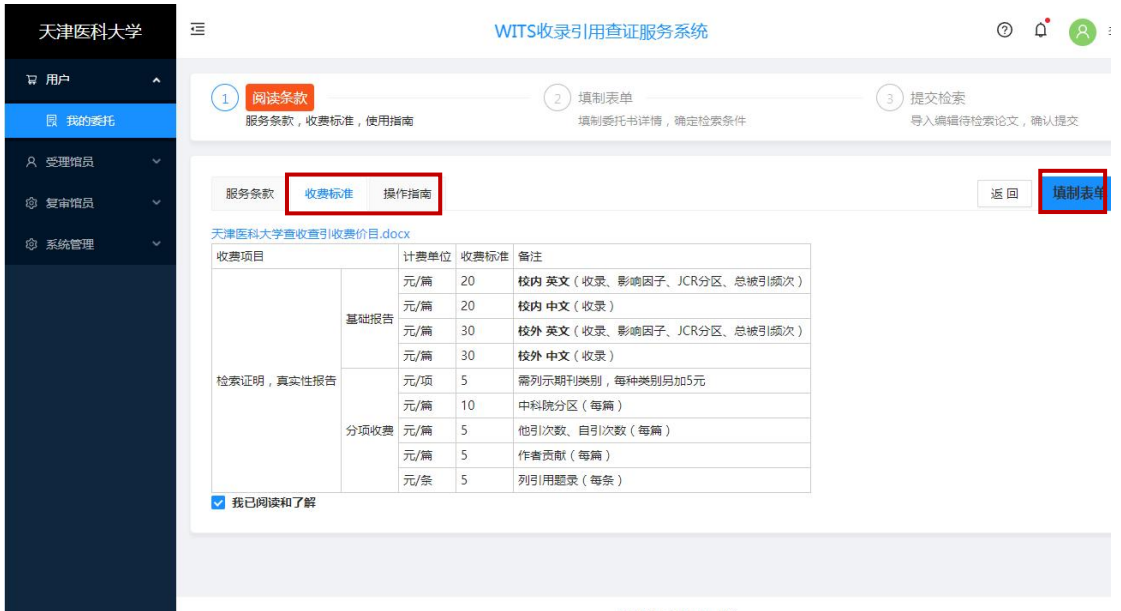

- (3)填制表单
- 1)填写委托书内容

界面一 红色星号为必填项, 如需要作者贡献, 附件上传原文 PDF, 以压缩包形 式上传,大小不超过 150M。

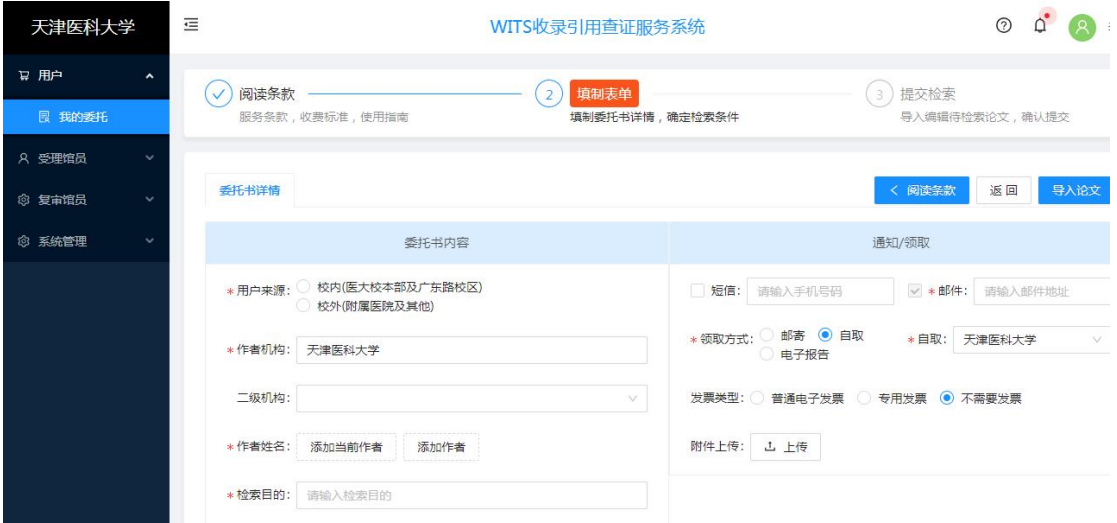

界面二

#### 注:中英文文献分别提交申请

#### (**1**)英文文献检索

被 SCI 收录的文献,选择 wos 核心合集数据库,最新发表文献未被 SCI 收 录的,选择 PubMed 数据库,根据需要勾选收录,被引、期刊分区、影响因子等 信息。注:刚发表的文章一般优先选择 PubMed 数据库。

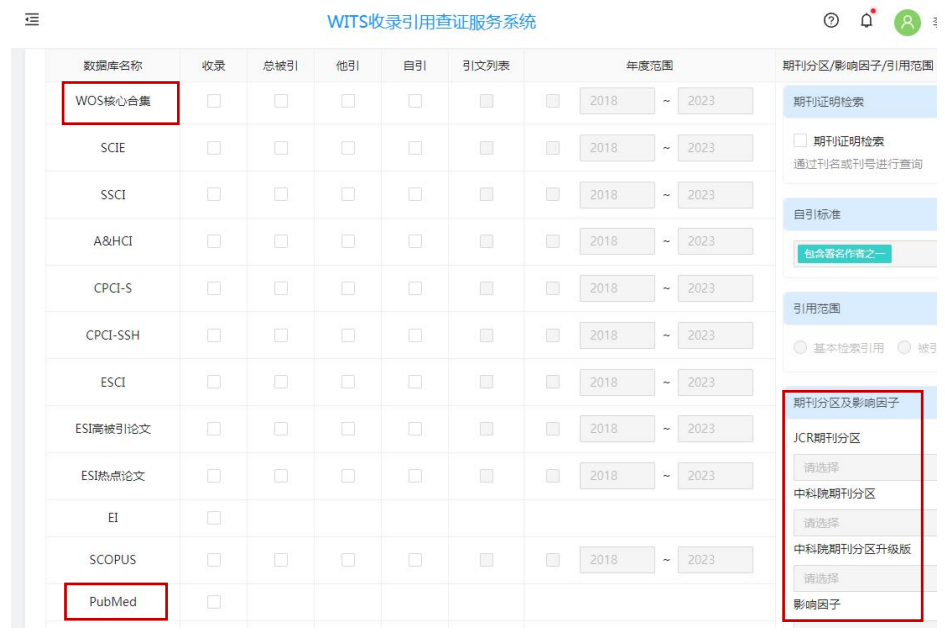

界面三

# (**2**)中文文献检索

勾选知网或者万方或者维普,选择其一即可,如需期刊级别、作者贡献需 勾选北大核心期刊、作者贡献。

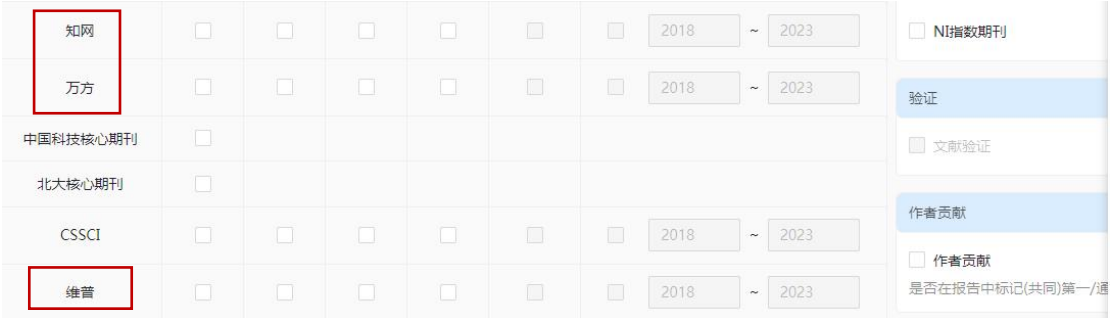

## 界面四 导入论文

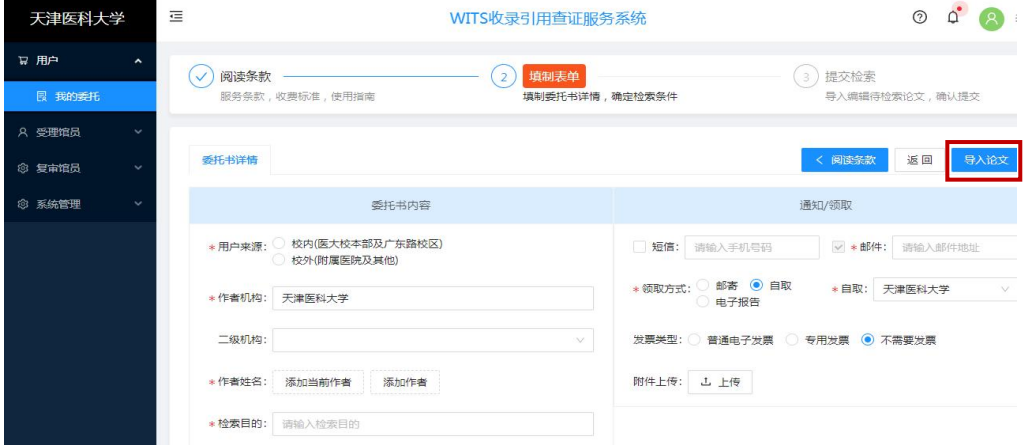

### 界面五 集成检索

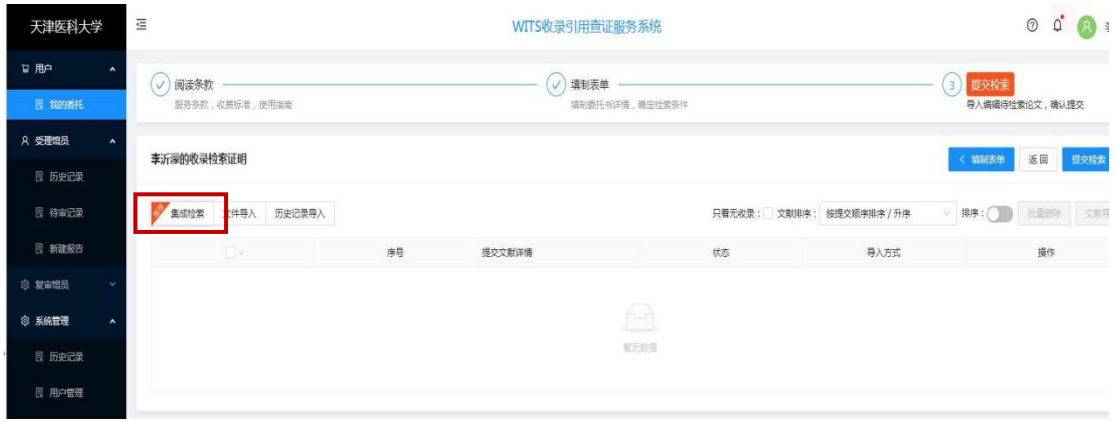

# 界面六 中文文章检索:选择"标题"进行检索

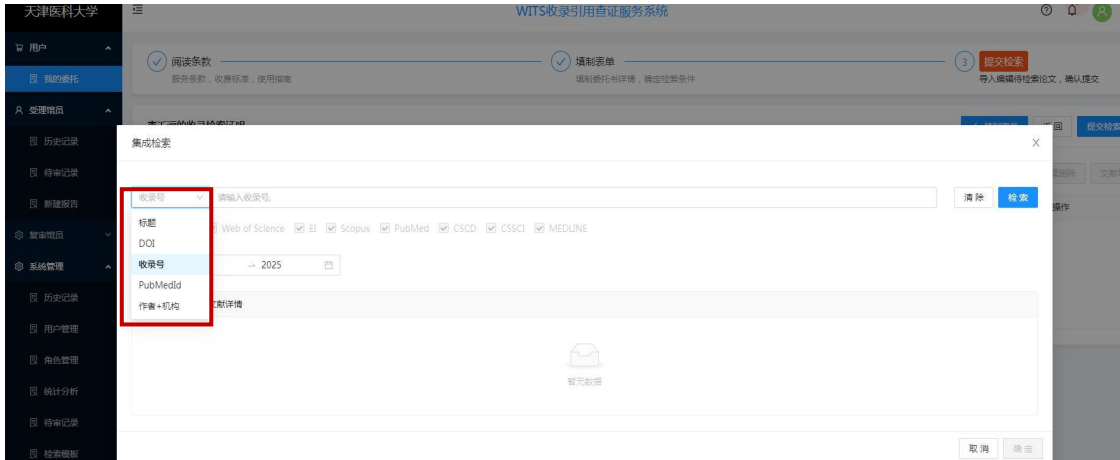

界面七

英文文章检索:选择 DOI 或者 PubMedID 号进行检索,支持多个 DOI 或 PubMedID 号同时进行检索,注意 DOI 或者 PubMedID 号不能混合检索

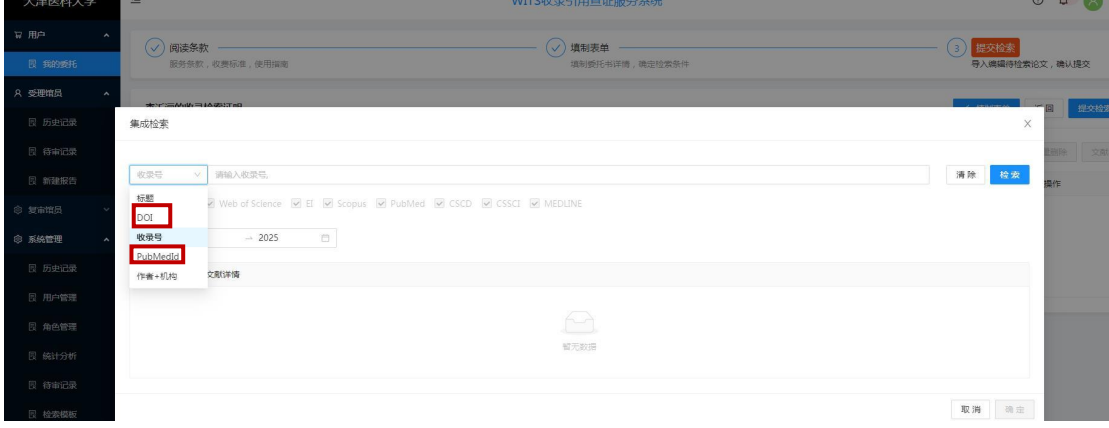

# 界面八 选择检索,并勾选文献确认

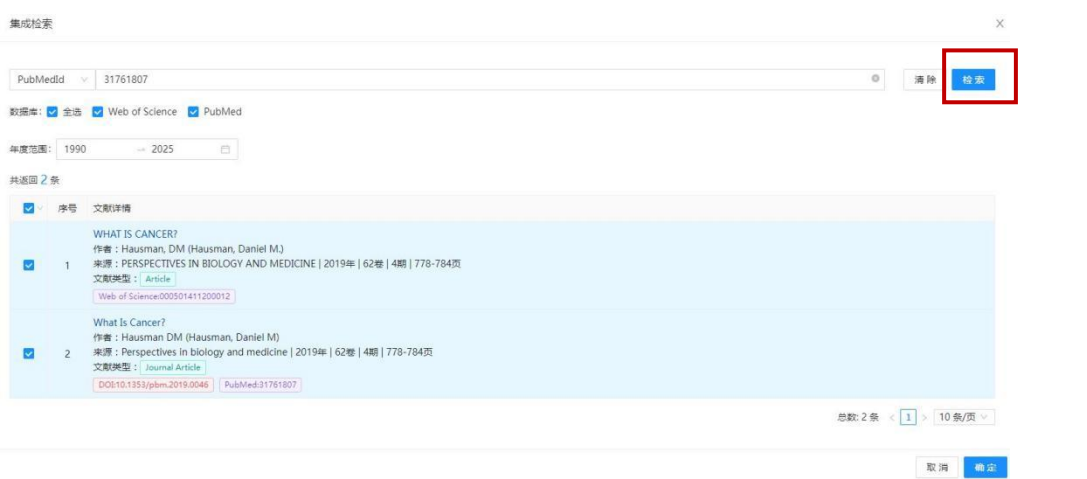

#### 界面九 提交检索

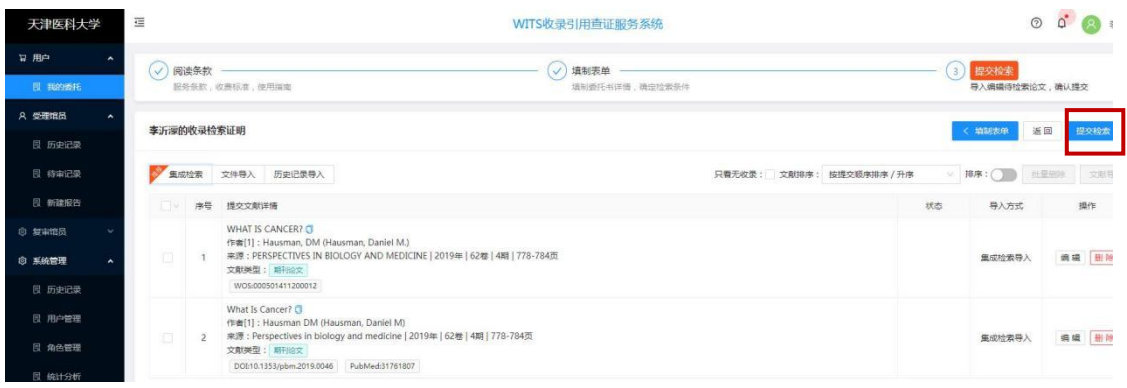

### 界面十 缴费及报告下载

提交检索后可以追踪委托状态:如填写有误可撤回申请,馆员受理完成后, 会发送缴费通知邮件,用户即可登录系统点击待缴费,缴费后并上传缴费截图。 查看系统状态,如有报告下载,可下载报告。请随时关注系统状态

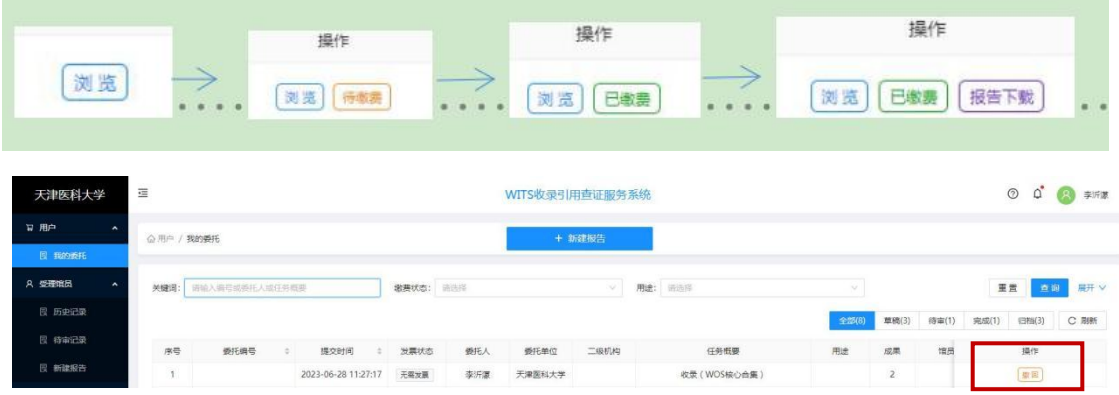

注: 如果检索文献数量较多,可以选择"文件导入"方式更省事。在数据库把要 检索的文章都勾选,导出相应的格式(具体看文件导入说明)。

如有问题请拨打座机 022-83336525 或 022-83336515 或 022-83336508, 或拨打胡 老师手机号:13920279260。